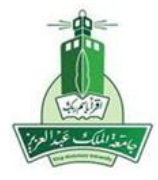

االسم: الشعبة: تعليمات االختبار: أنشئ مجلد باسمك الثالثي على سطح المكتب ، ثم أنشئ داخله ملفين وورد ،الملف األول باسم )اختبار الويندوز) والملف الثاني باسم (اختبار الوورد). ملحوظة هامة: **استخدم خاصية طبع الشاشة )Screen Print (لحل إجابات اختبار الويندوز.** - السؤال الأول (Windows7): .1 خذ صورة لسطح المكتب ثم رتب األيقونات Icons الموجودة على سطح المكتب )Desktop )حسب النوع مرة وحسب االسم مرة ثانية . **)درجتان(.** .2 أضبط شاشة التوقف (Saver Screen(بحيث تعمل بعد ثالث دقائق. **)درجتان(.** .3 استخدم أداة البحث للبحث عن الملفات والمجلدات التي حجمها أقل من 1 ميجابايت. **)درجتان(.** .4 انسخ مجلد **)اسمك الثالثي(** إلى المستندات. **)درجتان(.** .5 قم بتغير لون النافذة بواسطة نظام األلوان ) Appearance )من اللون الحالي إلى اللون الفضي )Silver) . **)درجتان(.**

- السؤال الثاني )Word):

## **أدلة المدونات Directories Weblogs**

هي عبارة عن أدلة تقوم بحصر المدونات والمدونة هي: اختصار لكلمة blog Web بمعنى السجالت اإلخباريةة ويللة عليها أيضاً المدونات الإلكترونية أو البلوجز وهي عبارة عن مقالات تصدر بشكل دوري في شكل مختصر وترتب تريب زمني من الأحدث فالأقدم .

- ١. أفتح ملف ورد جديد باسم(اختبار وورد) وأدخل النص السابق (الموجود أعلاه) بنفس التنسيق (العناوين بنط ١٨ والنص بنط 11 ونوع الخط Arabic Simplified) .
- .2 **اضبط هوامش المستند بحيث يكون كل من الهامش األعلى واألسفل 3 سم واتجاه الصفحة )أفقي:Landscape).( ثالث درجات(**
- .3 أحفظ هذا الملف على سطح المكتب باسم )الفجوة الرقمية( كصفحة ويب page web وكقالب (Template(مرة أخرى. **)ثالث درجات(**
- .1 أدرج رأس وتذييل للمستند (Footer and Header (بحيث يكون عنوان المستند وتاريخ اليوم في الرأس وترقيم الصفحات في التذييل. **)ثالث درجات(**
	- .5 أضف حدود للصفحة (Borders (بحيث يكون باللون األزرق والعرض 3 نقاط . **)ثالث درجات(**

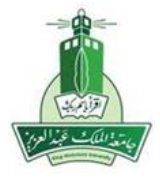

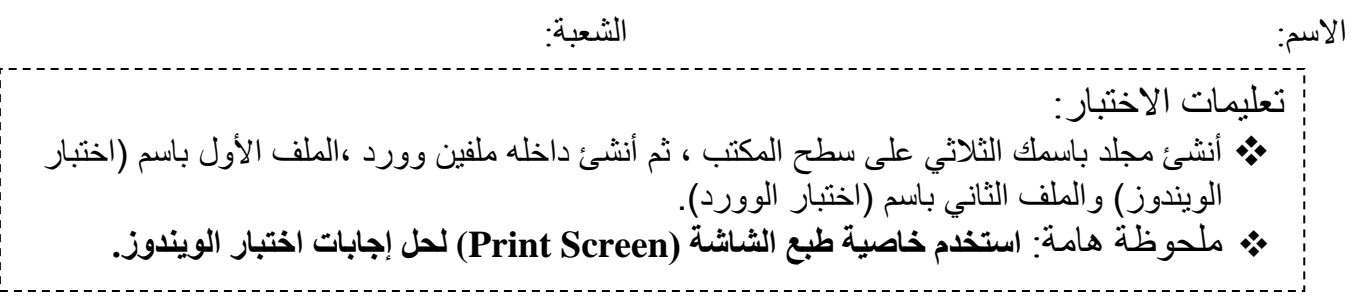

- السؤال الأول (Windows7): .1 خذ صورة لسطح المكتب ثم غَير خلفية سطح المكتب)Desktop )ثم أضبط شاشة التوقف (Saver Screen( باسمك ورقمك الجامعي بحيث تعمل بعد أربع دقائق. **)درجتان(.** .2 أعرض خصائص مجلد )اسمك الثالثي(. **)درجتان(.** .3 قم بإظهار رموز القرص الصلب C على شكل **تفاصيل . )درجتان(.** .4 افتح القرص الصلب )C )واستخدم أداة البحث للبحث عن الملفات والمجلدات ذات الحجم اقل من 11 MB. **)درجتان(.**

.5 انشئ نسخ احتياطية للمجلد )**اسمك الثالثي(** على المستندات. **)درجتان(.**

- السؤال الثاني (Word):

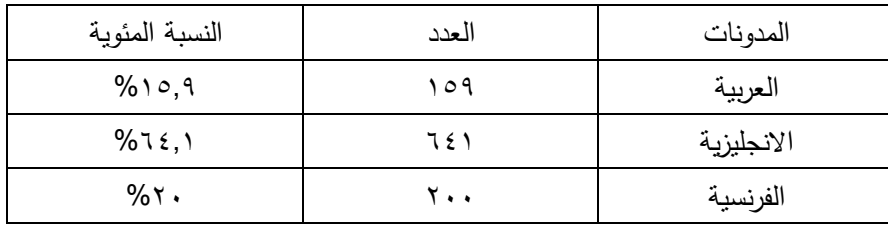

- **.1 أنشئ جدول وقم باستخدام التنسيق التلقائي للجدول .**
- **.2 أحفظ هذا الملف على سطح المكتب باسم )المدونة الرقمية( كـــ )Document Word )وكقالب (Template(مرة أخرى)ثالث درجات(**
- **.3 أدرج رأس وتذييل للمستند (Footer and Header (بحيث يكون عنوان المستند وتاريخ اليوم في الرأس وترقيم الصفحات في التذييل)ثالث درجات(**
	- .4 **أضف حدود للصفحة (Borders (بحيث يكون باللون األزرق والعرض 3 نقاط )ثالث درجات(.**
- .5 **أنشئ هوامش للصفحات بحيث تكون كالتالي: علوي 2.2 سم ، سفلي 2 سم ، يمين 1.1سم ، يسار 1.1 سم. ) ثالث درجات(**

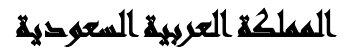

**إختبار عملي)3( windows7+word**

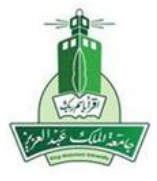

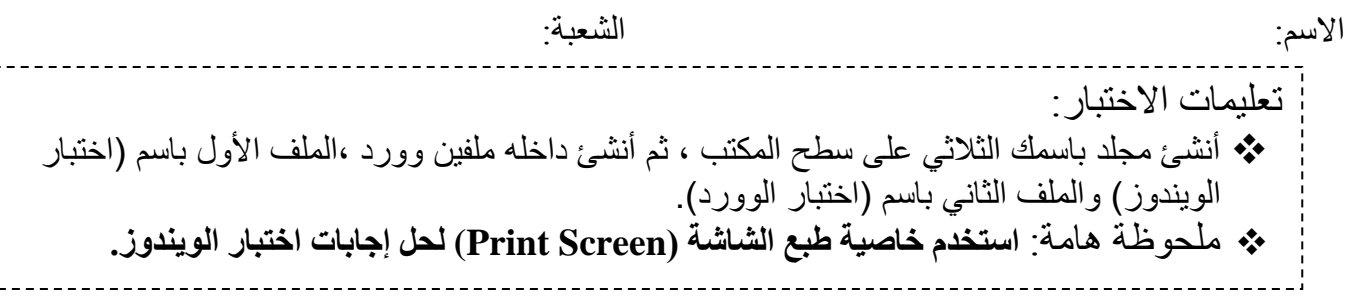

- السوّال الأول (Windows7): .1 خذ صورة لسطح المكتب ثم غَير خلفية سطح المكتب)Desktop )ثم حدد خمس مجلدات متباعدة مع اخذ صورة أخرى لسطح المكتب موضح بها المجلدات المحددة **)درجتان(.** .2 استخدم أداة البحث للبحث عن الملفات والمجلدات التي حجمها أقل من 1 ميجابايت**)درجتان(.** .3 رتب رموز سطح المكتب حسب الحجم **)درجتان(.** .1 قم باظهار رموز القرص الصلب ) C )على شكل **رموز متوسطة )درجتان(.** .5 انشئ اختصار للملف **إختبار الويندوز** على سطح المكتب **)درجتان(.**

- السؤال الثاني )Word):

االنترنت

أضافت اإلنترنت العديد من المزايا لمصادر المعلومات ومنها مصادر المعلومات المرجعية Reference Resources ومن هذه المزايا تعدد أساليب البحث والاسترجاع بفضل محركات البحث الخاصىة بها والروابط الفائقة links hyper لمواقع ذات عالقة بموضوع المصدر والوسائل المتعددة Multimedia .

١. أفتح ملف ورد جديد وأدخل النص السابق (الموجود في المربع أعلاه) بنفس التنسيق (العناوين بنط ١٨ والنص والجدول بنط 11 ونوع الخط (Arabic Traditional**(** (**ثالث درجات(. .2 باستخدام أمر تنسيق فقرة Paragraph نفذ ما يلي : a. ترك مسافة في بداية السطر األول بمقدار 6.2بوصة b. المسافة بين السطورspacing Line مزدوج )Double)** c. **المسافة قبل وبعد الفقرة بمقدار .pt6( ثالث درجات(. .3 أنشئ هوامش للصفحات بحيث تكون كالتالي: علوي 2.2 سم ، سفلي 2 سم ، يمين 1.1سم ، يسار 1.1 سم. ) ثالث درجات(. .4 أدرج ترقيم الصفحات بحيث تبدأ من 2 ) ثالث درجات(. .1 أضف حدود )Borders (للفقرة بحيث يكون باللون األزرق و العرض pt 3 ( ثالث درجات(.**

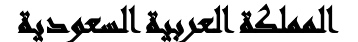

إ**ختبار عملي( ٤ ) windows7+word**

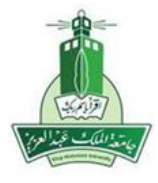

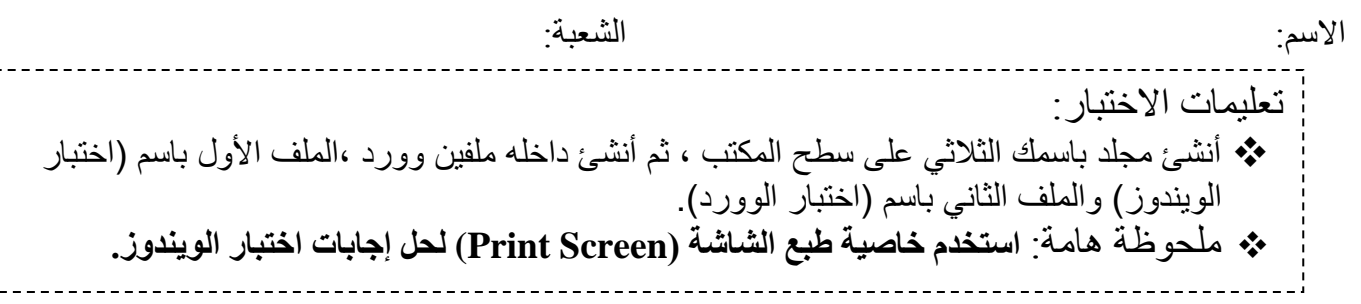

- السؤال األول )7Windows): .1 خذ صورة لسطح المكتب ثم غَير خلفية سطح المكتب)Desktop )ثم أضبط شاشة التوقف Screen( (Saverبحيث تعمل بعد ثالث دقائق. **)درجتان(.** .2 غير نظام األلوان )المظهر( إلى اللون األخضر. **)درجتان(.** .3 رتب رموز القرص الصلب C ترتيبا حسب تاريخ التعديل.**)درجتان(.** .4 حدد أربعة من الرموز المتجانبة داخل القرص الصلب )C ).**( درجتان(.** .5 أعرض خصائص مجلد **اسمك الثالثي )درجتان(.**

- السؤال الثاني (Word):

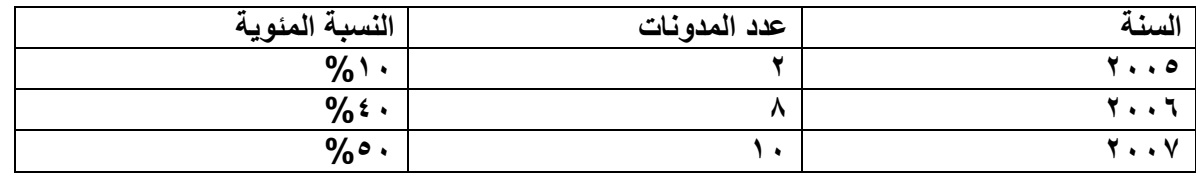

**.1 أنشئ جدول وقم بتنسيقه )حجم الخط , لون الخط , التعبئة , التظليل نمط %16( .**

- **.2 أدرج شكل تلقائي في الصفحة الرابعة من المستند ثم اكتب اسمك الثالثي داخله وأستخدم تأثيرات الظل للشكل التلقائي. ) ثالث درجات(.**
	- **.3 اضبط هوامش المستند بحيث تكون 2سم أعلى و أسفل واتجاه الصفحة )أفقي:Landscape ( )ثالث درجات(.**
		- **.4 انسخ الجدول السابق الى صفحة أخرى ثم نسقه تنسيقا تلقائيا. ) ثالث درجات(**
	- **.1 أدرج رأس وتذييل)Footer and Header (للمستند بحيث يكون عنوان المستند وتاريخ اليوم في الرأس وترقيم الصفحات في التذييل) ثالث درجات(.**

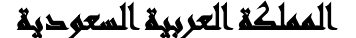

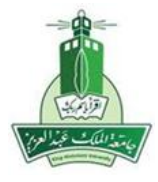

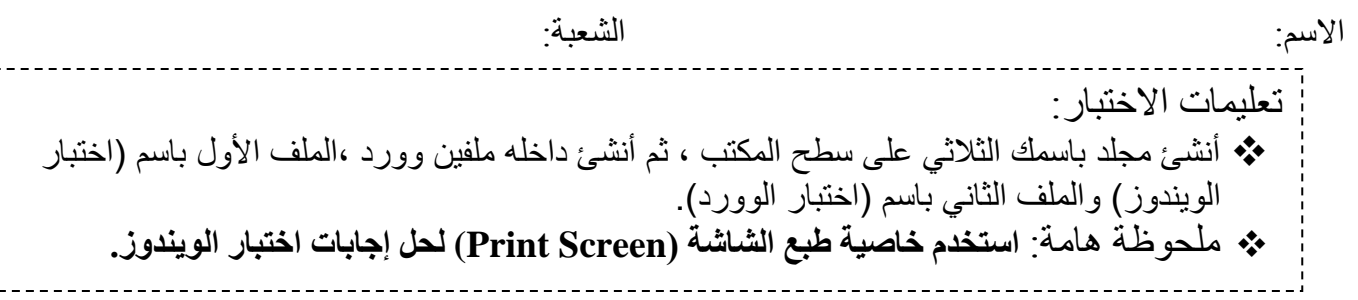

- السؤال الأول (Windows7): .1 خذ صورة لسطح المكتب ثم رتب األيقونات Icons الموجودة على سطح المكتب)Desktop )حسب النوع مرة وحسب االسم مرة ثانية ثم غير خلفية سطح المكتب وشاشة التوقف. **)درجتان(.** .2 انشئ اختصار على سطح المكتب للمجلد **اسمك الثالثي . )درجتان(.** .3 قم بعرض الملفات داخل القرص )C)على شكل تفاصيل )Details )وترتيبها حسب النوع. **)درجتان(**. .4 استخدم أداة البحث للبحث عن الملفات والمجلدات التي حجمها أقل من 1 ميجابايت**)درجتان(.** .5 رتب رموز القرص الصلب )C)حسب تاريخ التعديل.**)درجتان(**

- السؤال الثاني (Word):

**- التوزيع الزمني لمدونات المكتبيين العرب:**

- ظهرت أول مدونة في مجال المكتبات والمعلومات بالعالم العربي في سبتمبر عام 0225 وهي مدونة Lis Cafe ، ثم ظهرت مدونة المكتبيين العرب في نوفمبر ٢٠٠٥ ، وشهد عام ٢٠٠٦ ، ظهور ثماني مدونات ، بينما ظهر عام 0222 م %12 من إجمالي مدونات الدراسة .
- .1 **أفتح ملف ورد جديد )إختبار وورد( وأدخل النص السابق )الموجود أعاله( بنفس التنسيق )العناوين بنط 18 والنص بنط 14 ونوع الخط (Arabic Simplified ( (ثالث درجات(.**
	- .2 **أدرج شكل تلقائي ثم اكتب اسمك الثالثي داخله وانشئ ظل للشكل التلقائي. ) ثالث درجات(.**
- **.3 أنشئ هوامش للصفحات بحيث تكون كالتالي: علوي 2.2 سم ، سفلي 2 سم ، يمين 1.1سم ، يسار 1.1 سم. ) ثالث درجات(.**
- **.4 أدرج رأس وتذييل للمستند بحيث يكون عنوان المستند وتاريخ اليوم في الرأس وترقيم الصفحات في التذييل. ) ثالث درجات(.**
- .5 **أدرج صورة وقم بتنسيقها ثم أضف حدود للجدول (Borders (بحيث يكون باللون األزرق والعرض3 نقطة ) ثالث درجات(.**

**إختبار عملي)6( windows7+word**

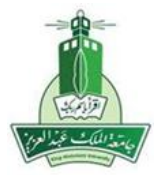

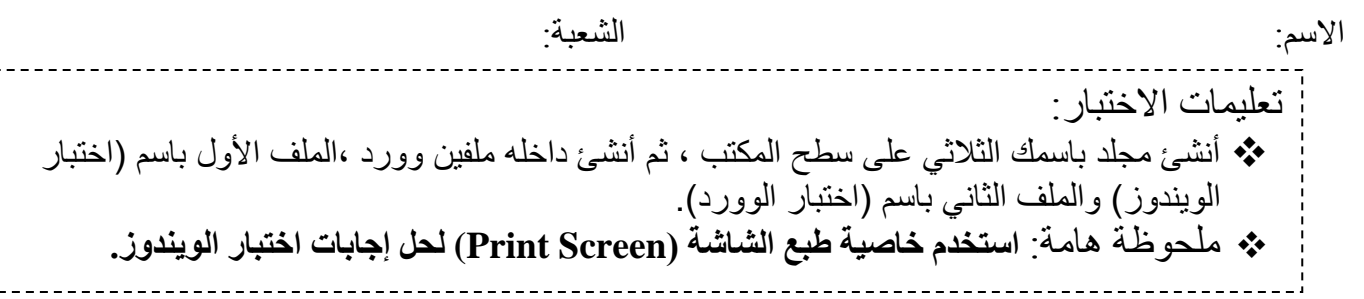

- السؤال الأول (Windows7):

.1 خذ صورة لسطح المكتب ثم غَير خلفية سطح المكتب)Desktop )ثم أضبط شاشة التوقف (Saver Screen(بحيث تكون شاشة اسمية واكتب بها ) الصالة عماد الدين( **)درجتان(.** .2 حدد أربعة من الرموز المتباعدة داخل القرص الصلب )C ).( درجتان(. .3 استخدم أداة البحث للبحث عن الملفات والمجلدات التي تم اخر تعديل عليها يوم 2111/11/1 .**)درجتان(** .1 رتب رموز سطح المكتب حسب الحجم )درجتان(. .5 قم بإنشاء مجلد folder جديد على سطح المكتب باسم )صناعة الكتاب السعودي( ، ثم قم بإعادة تسميته إلى (الدوري الأول). (درجتان).

- السؤال الثاني )Word):

| الأبناء                  | الخارج                   | التدريب<br>الذاتى | الأصدقاء | دورة<br>تدريبية | الكليات |
|--------------------------|--------------------------|-------------------|----------|-----------------|---------|
|                          |                          | $\sqrt{}$         | $\circ$  |                 | الأداد  |
| $\overline{\phantom{0}}$ | $\overline{\phantom{0}}$ |                   |          |                 | انعلوم  |
| $\overline{\phantom{0}}$ | $\overline{\phantom{0}}$ | Δ                 |          |                 | لاقتصاد |
| $\overline{\phantom{0}}$ | $\overline{\phantom{0}}$ |                   |          | u               |         |

طرق اكتساب خبرة التعامل مع الإنترنت

- **.1 أنشئ جدول وقم بتنسيقة )حجم الخط , لون الخط , التعبئة , التظليل نمط %16( . ) ثالث درجات(.**
- **.2 انشئ تظليل للصف األول بلون والعمود األول بلون مختلف وبقية الخاليا بلون أخر. ) ثالث درجات(.**
- **.3 أدرج رأس وتذييل)Footer and Header (للمستند بحيث يكون عنوان المستند وتاريخ اليوم في الرأس ورقمك الجامعي في التذييل) ثالث درجات(.**
	- **.4 اضبط هوامش المستند بحيث تكون 3سم أعلى وأسفل واتجاه الصفحة )أفقيLandscape: ( )ثالث درجات(.**
		- **.1 أضف حدود للصفحة (Borders (بحيث يكون باللون األزرق والعرض 3 نقاط . )ثالث درجات(**

**إختبار عملي)7( windows7+word**

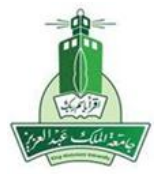

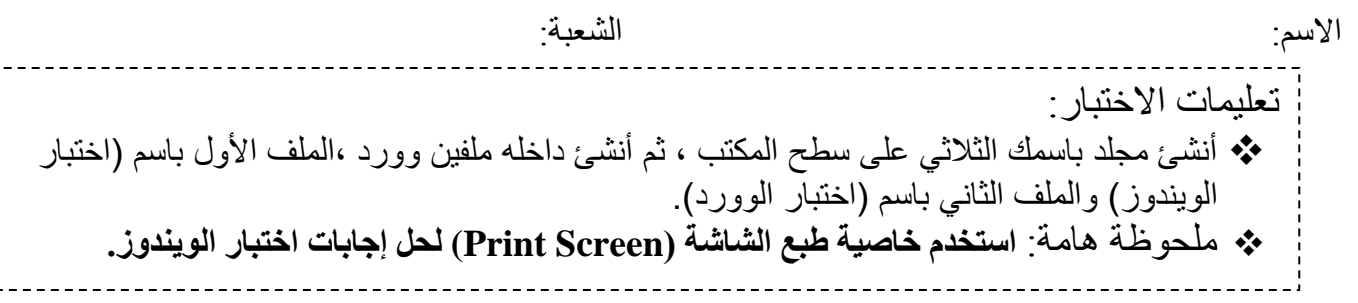

- السؤال األول )7Windows): .1 خذ صورة لسطح المكتب ثم رتب األيقونات Icons الموجودة على سطح المكتب)Desktop )حسب النوع مرة وحسب االسم مرة ثانية ثم غير خلفية سطح المكتب وشاشة التوقف. **)درجتان(.** .2 قم بعرض الملفات داخل القرص )C)على شكل رموزصغيرة وترتيبها حسب النوع. **)درجتان(.** .3 أنشئ مجلد باسم )الدوري األول( على سطح المكتب. **)درجتان(.** .4 انشئ اختصار على سطح المكتب للمجلد **الدوري األول**. **)درجتان(.** .5 غير نظام األلوان )المظهر( الى اللون األحمر. **)درجتان(.**

- السؤال الثاني (Word):

## **مفهوم المدونات**

ظهرت العديد من التعريفات الخاصة بالمدونات، ومن أبرزها تعريف "Moeller Paul " حيث يعرفها بأنها "موقع ويب تستطيع من خلاله إضافة تدوينات ومقالات يومية ، كما هو الحال في الدورية، هذه التدوينات تعالج الموضوعات التي ترغب في الكتابة فيها.

- **.1 اضبط هوامش المستند بحيث يكون كل من الهامش األعلى واألسفل 3 سم واتجاه الصفحة )أفقي:Landscape ( )ثالث درجات(.**
	- .2 **أفتح ملف ورد جديد )اختبار وورد( وأدخل النص السابق )الموجود أعاله( بنفس التنسيق )العناوين بنط 18 والنص والجدول بنط 14 ونوع الخط (Arabic Simplified ( (ثالث درجات(.**
		- **.3 أدرج شكل تلقائي في من المستند ثم اكتب اسمك الثالثي داخله وانشئ ظل للشكل التلقائي. ) ثالث درجات(**
			- **.4 باستخدام أمر تنسيق فقرة Paragraph نفذ ما يلي : ) ثالث درجات(**
				- **ترك مسافة في بداية السطر األول بمقدار 6.2بوصة**
				- **المسافة بين السطورspacing Line مزدوج )Double)**
					- **المسافة قبل وبعد الفقرة بمقدار .pt6**
		- **.1 أدرج رأس وتذييل)Footer and Header (للمستند بحيث يكون عنوان المستند وتاريخ اليوم في الرأس وترقيم الصفحات في التذييل) ثالث درجات(**

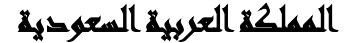

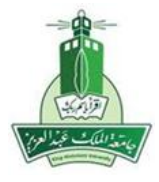

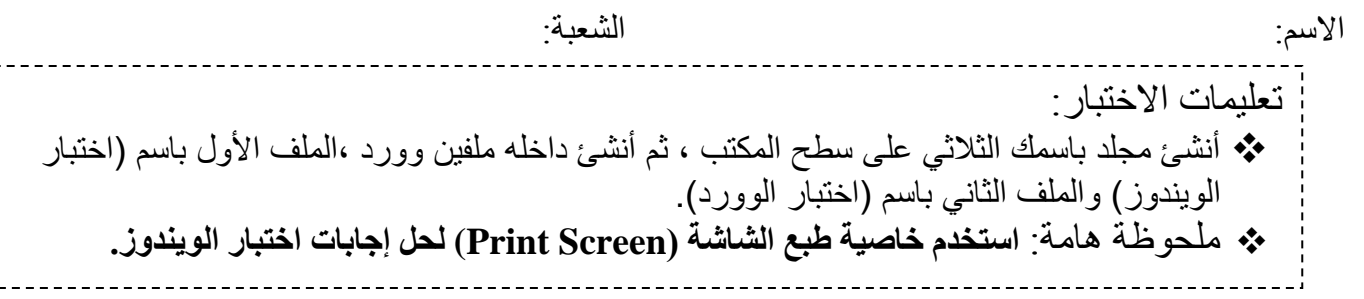

- السؤال الأول (Windows7):

.1 خذ صورة لسطح المكتب ثم غَير خلفية سطح المكتب)Desktop )ثم أضبط شاشة التوقف Screen( (Saverبحيث تكون شاشة اسمية واكتب بها ) الصالة عماد الدين( **)درجتان(.** .2 حدد أربعة من الرموز المتباعدة داخل القرص الصلب C.**( درجتان(.** .3 استخدم أداة البحث للبحث عن الملفات والمجلدات التي حجمها أقل من 1 ميجابايت**)درجتان(**. .1 انسخ الملف **اختبار الويندوز** الى المستندات وقم بإنشاء اختصار في سطح المكتب **)درجتان(.** .5 .رتب رموز سطح المكتب حسب الحجم **)درجتان(.**

- السؤال الثاني )Word):

## التوزيع العدد للمكتبات

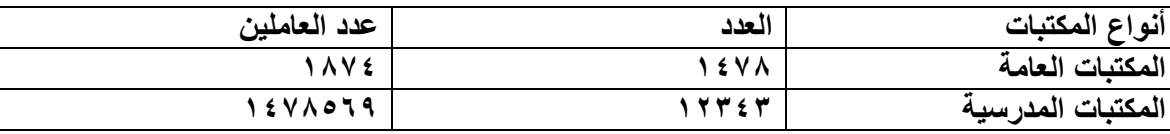

- **.1 أنشئ جدول وقم بتنسيقة )حجم الخط , لون الخط , التعبئة , التظليل نمط %1( . ) ثالث درجات(.**
- **.2 أدرج ترقيم لصفحات المستند بحيث يبدأ الترقيم من الرقم )4( وفي أعلى الصفحة ) ثالث درجات(.**
- **.3 أضف حدود للجدول (Borders (بحيث يكون باللون األزرق والعرض 3 نقطة وأن يكون احتواء البيانات )احتواء تلقائي للمحتويات( )ثالث درجات(.**
- **.4 اضبط هوامش المستند بحيث يكون كل من الهامش األعلى واألسفل 3 سم واتجاه الصفحة )أفقي:Landscape ( ) ثالث درجات(.**
- **.1 أدرج رأس وتذييل)Footer and Header (للمستند بحيث يكون اسمك وتاريخ اليوم في الرأس ورقمك الجامعي في التذييل) ثالث درجات(.**

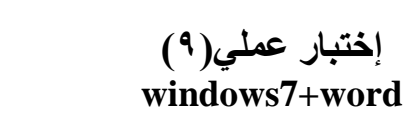

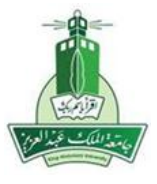

**وزارة التعليم العالي جامعة الملك عبد العزيز**

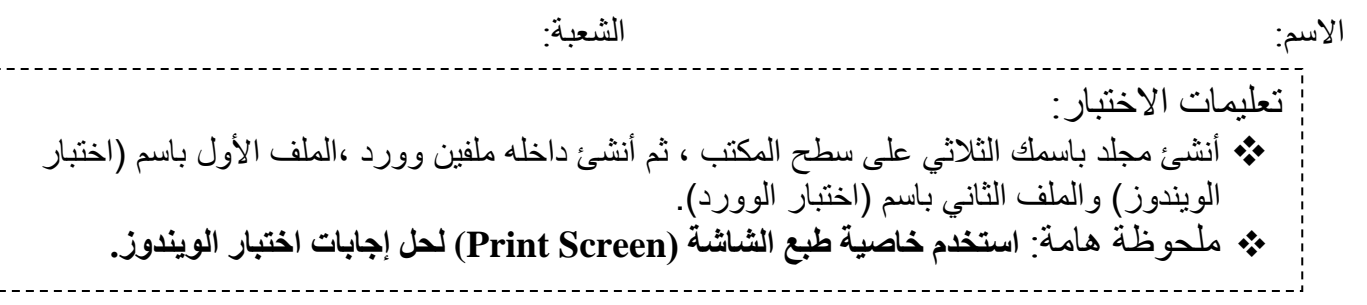

- السؤال الأول (Windows7):

.1 خذ صورة لسطح المكتب ثم غَير خلفية سطح المكتب)Desktop )ثم أضبط شاشة التوقف Screen( (Saverبحيث تكون )أسطوانات ثالثية األبعاد:Pipes D3 )وتعمل بعد خمس دقائق**)درجتان(.** .2 قم باظهار رموز القرص الصلب C على شكل **رموز صغيرة** )درجتان(. .3 استخدم أداة البحث للبحث عن الملفات والمجلدات التي حجمها أكبر من واحد ميجايايت **)درجتان(** .4 أعرض خصائص مجلد )اسمك الثالثي( **)درجتان(** .5 غير نظام األلوان )المظهر( الى اللون األزرق. **)درجتان(**

- السؤال الثاني )Word):

**تقليص ميزانية المكتبات**

الوقت الذي تزداد فيه كمية اإلنتاج الفكري المنشور سنة بعد األخرى من حيث العدد والنوع والشكل واللغة وارتفاع في أسعار الإنتاج فإن المكتبات ذات الميز انيات الثابتة أو محدودة الزيادة تعجز عن ملاحقة الحصول على هذا الإنتاج ِ

- .1 **أفتح ملف ورد جديد )إختبار وورد( وأدخل النص السابق )الموجود أعاله( بنفس التنسيق )العناوين بنط 18 والنص والجدول بنط 14 ونوع الخط(Arabic Simplified ( (ثالث درجات(.**
- .2 **أدرج رأس وتذييل)Footer and Header (للمستند بحيث يكون اسمك وتاريخ اليوم في الرأس ورقمك الجامعي في**  التذييل**( ثلاث درجات)**.
	- **.3 باستخدام أمر تنسيق فقرة Paragraph نفذ ما يلي : ) ثالث درجات(.**
		- **a. ترك مسافة في بداية السطر األول بمقدار 6.4بوصة**
			- **b. المسافة بين السطور spacing Line )متعدد**
				- **c. المسافة قبل وبعد الفقرة بمقدار .pt4**
	- **.4 اضبط هوامش المستند بحيث تكون 3سم أعلى وأسفل واتجاه الصفحة )أفقيLandscape: ( )ثالث درجات(.**
		- **.1 أضف حدود Borders للمستند بحيث يكون باللون األزرق والعرض pt 3 ( ثالث درجات(.**

**وزارة التعليم العالي جامعة الملك عبد العزيز**

إ**ختبار عملي(١٠) windows7+word**

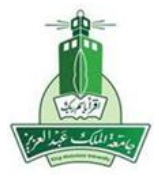

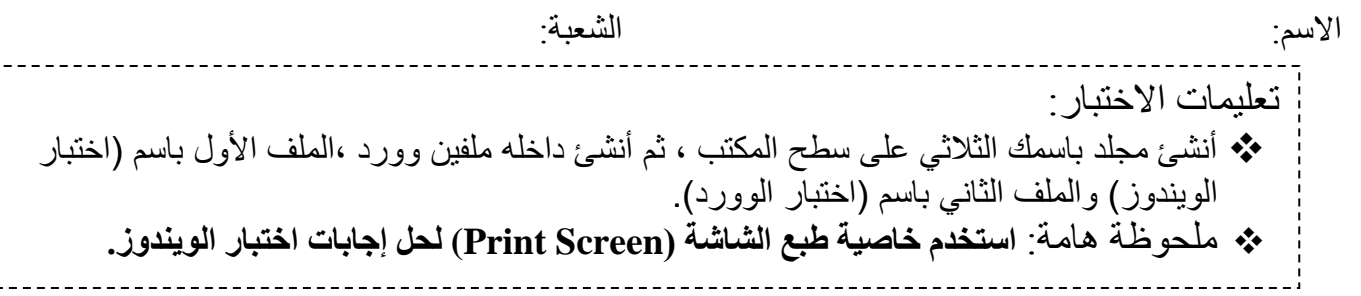

- السؤال الأول (Windows7):

.1 خذ صورة لسطح المكتب ثم غَير خلفية سطح المكتب)Desktop )ثم أضبط شاشة التوقف (Saver Screen(بحيث ) نص ثالثي األبعاد:Text D3 ) و تعمل بعد خمس دقائق **)درجتان(.** .2 استخدم أداة البحث للبحث عن الملفات والمجلدات التي حجمها أكبر من واحد ميجايايت **)درجتان(. )درجتان(.** ً تصاعديا ً .3 افتح القرص الصلب )C )وقم بترتيب المجلدات ترتيبا .4 أعرض خصائص المجلد )إختبار ويندوز( **)درجتان(.** .5 قم بإظهار رموز القرص الصلب C على شكل قائمة **)درجتان(.**

- السؤال الثاني (Word):

**أنواع المدونات**

| النسبة المئوية         | العدد | نوع المدونات |
|------------------------|-------|--------------|
| $\%$ $\land$ $\circ$ , | ∧ہم   | هيميه        |
| $\%$ \ {,              |       |              |

- **.1 أنشئ جدول وقم بتنسيقه )حجم الخط , لون الخط , التعبئة , التظليل نمط %11( . ) ثالث درجات(.**
	- **.2 أدرج شكل تلقائي اكتب اسمك الثالثي داخله وانشئ ظل للشكل التلقائي. ) ثالث درجات(.**
		- **.3 انسخ الجدول السابق ثم نسقه تنسيقا تلقائيا. ) ثالث درجات(**
- **.4 أدرج رأس وتذييل)Footer and Header (للمستند بحيث يكون عنوان المستند وتاريخ اليوم في الرأس وترقيم الصفحات في التذييل) ثالث درجات(.**
- **.1 اضبط هوامش المستند بحيث يكون كل من الهامش األعلى واألسفل 3 سم واتجاه الصفحة )أفقي:Landscape ) ) ثالث درجات(.**

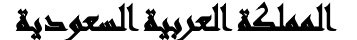

**إختبار عملي)11( windows7+word**

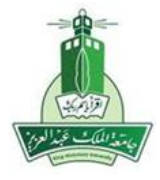

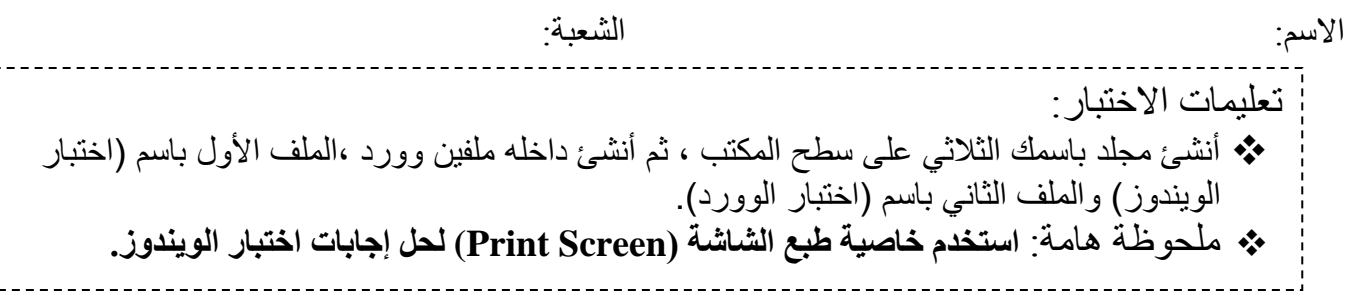

- السؤال الأول (Windows7): .1 خذ صورة لسطح المكتب ثم غَير خلفية سطح المكتب)Desktop )ثم أضبط شاشة التوقف Screen( (Saverبحيث تكون )أسطوانات ثالثية األبعاد:Pipes D3 )وتعمل بعد خمس دقائق**)درجتان(.** .2 قم باظهار رموز القرص الصلب C على شكل **رموز صغيرة )درجتان(. )درجتان(.** تصاعديا .3 افتح القرص الصلب )C )وقم بترتيب المجلدات ترتيبا ً ً .1 أعرض خصائص كل من المجلدين )اسمك الثالثي( **)درجتان(.** .5 افتح القرص الصلب )C)واستخدم أداة البحث للبحث عن الملفات والمجلدات ذات الحجم اقل من 11 MB **)درجتان(.**

- السؤال الثاني (Word):

**دور االنترنت في خدمة البحث العلمي**

من الواضح أن الإنترنت أثرت على مسيرة تقدم البحث العلمي وتنمية المعارف البشرية في العالم أجمع بما تملكه من تقنيات وإمكانيات فائقة، وفي الوقت نفسه فرضت على الباحثين تحديات جديدة تتطلب منهم مواجهتها والتعامل معها بحذر وذكاء حتى يتمكنوا من الوصول إلى اإلفادة القصوى من الكم الهائل من المعلومات المنبثقة عنها.

- **.1 أفتح ملف ورد جديد وأدخل النص السابق )الموجود أعاله( بنفس التنسيق )العناوين بنط 18 والنص بنط 14 ونوع الخط Arabic Simplified ( ) ثالث درجات(.**
- **.2 انشئ هوامش للصفحات )أعلى 2.1 سم – أسفل 1.1 سم – يمين 2 سم – يسار 1.8 سم (. ) ثالث درجات(.**
	- **.3 أدرج رأس وتذييل)Footer and Header (للمستند بحيث يكون اسمك وتاريخ اليوم في الرأس وترقيم الصفحات في التذييل) ثالث درجات(.**
		- **.4 أضف حدود Borders للمستند بحيث يكون باللون األزرق والعرض pt 3 ( ثالث درجات(.**
		- **.1 أدرج شكل تلقائي ثم اكتب اسمك الثالثي داخله وانشئ ظل للشكل التلقائي. ) ثالث درجات(.**

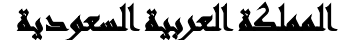

**إختبار عملي)12( windows7+word**

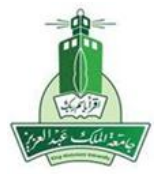

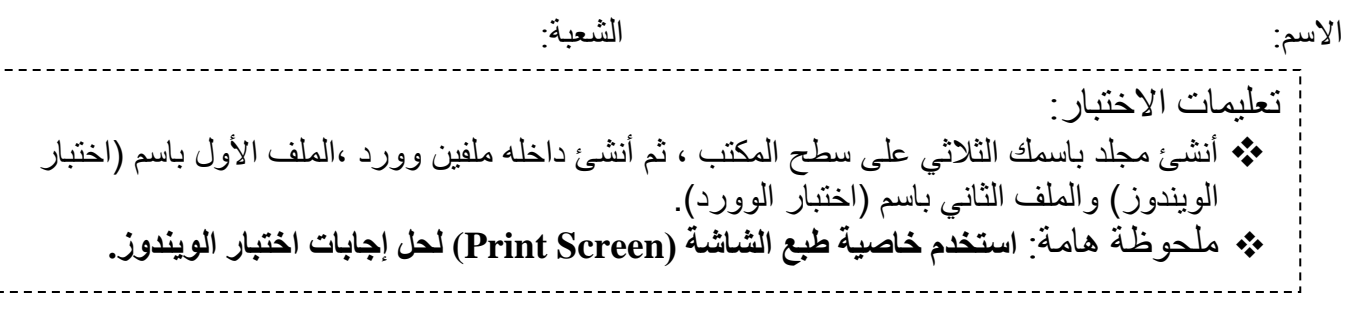

- السؤال الأول (Windows7):

- ا. خذ صورة لسطح المكتب ثم رتب الأيقونات Icons الموجودة على سطح المكتب حسب النوع ثم غير خلفية سطح المكتب وشاشة التوقف. **)درجتان(.**
	- **)درجتان(.** تصاعديا .2 افتح القرص الصلب )C )وقم بترتيب المجلدات ترتيبا ً ً
- .3 افتح القرص الصلب )C)واستخدم أداة البحث للبحث عن الملفات والمجلدات ذات الحجم اقل من 11 MB **)درجتان(.**
	- .1 انشئ نسخ احتياطية للمجلد )**اسمك الثالثي(** على المستندات. **)درجتان(.**
		- .5 حدد ثالثة رموز متباعدة على القرص الصلب C.**( درجتان(**

- السؤال الثاني (Word):

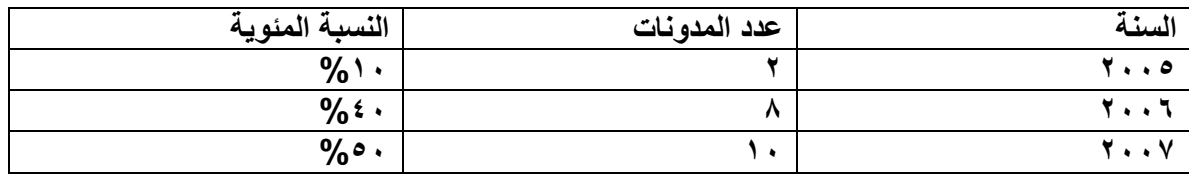

- **.1 أنشئ جدول وقم بتنسيقه )حجم الخط , لون الخط , التعبئة , التظليل نمط %12.1( . ) ثالث درجات(.**
	- **.2 انسخ الجدول السابق الى الصحة الثالثة ثم نسقه تنسيقا تلقائيا. ) ثالث درجات(**
- **.3 أدرج رأس وتذييل)Footer and Header (للمستند بحيث يكون عنوان المستند وتاريخ اليوم في الرأس وترقيم الصفحات في التذييل) ثالث درجات(**
- **.4 اضبط هوامش المستند بحيث يكون كل من الهامش األعلى واألسفل 3 سم واتجاه الصفحة )أفقي:Landscape ( ) ثالث درجات(.**
	- **.1 أضف حدود Borders للمستند بحيث يكون باللون األزرق والعرض pt 3 ( ثالث درجات(**

**وزارة التعليم العالي جامعة الملك عبد العزيز**

**إختبار عملي)13( windows7+word**

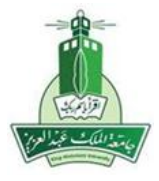

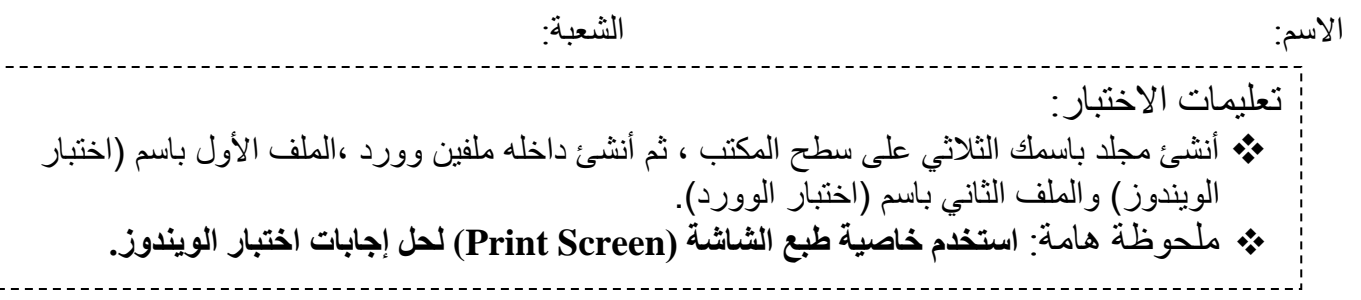

- السؤال الأول (Windows7):

.1 خذ صورة لسطح المكتب ثم رتب األيقونات Icons الموجودة على سطح المكتب)Desktop )حسب النوع مرة وحسب االسم مرة ثانية ثم غير خلفية سطح المكتب وشاشة التوقف. **)درجتان(.** .2 استخدم أداة البحث للبحث عن الملفات والمجلدات التي حجمها أقل من 1 ميجابايت**)درجتان(.** .3 رتب رموز سطح المكتب حسب الحجم **)درجتان(.** .4 انشئ اختصار للملف **إختبار الويندوز** على سطح المكتب **)درجتان(.** .5 أعرض خصائص مجلد )اسمك الثالثي( **)درجتان(**

-السؤال الثاني )Word):

ظهرت العديد من التعريفات الخاصة بالمدونات، ومن أبرزها تعريف "Moeller Paul " حيث يعرفها بأنها "موقع ويب تستطيع من خلاله إضافة تدوينات ومقالات يومية ، كما هو الحال في الدورية، هذه التدوينات تعالج الموضوعات التي ترغب في الكتابة فيها.

**.1 أفتح ملف ورد جديد )اختبار وورد( وأدخل النص السابق )الموجود أعاله( بنفس التنسيق )العناوين بنط 18 والنص بنط 14 ونوع الخط Arabic Simplified ( ) ثالث درجات(. .2 باستخدام أمر تنسيق فقرة Paragraph نفذ ما يلي : ) ثالث درجات(. a. ترك مسافة في بداية السطر األول بمقدار 6.2 بوصة b. المسافة بين السطور spacing Line )متعدد c. المسافة قبل وبعد الفقرة بمقدار .pt5 .3 أضف حدود Borders للمستند بحيث يكون باللون األحمر والعرض 1.1pt ( ثالث درجات( .4 أدرج شكل تلقائي ثم اكتب اسمك الثالثي داخله وأنشئ ظل للشكل التلقائي. ) ثالث درجات(. .1 اضبط هوامش المستند بحيث يكون كل من الهامش األعلى واألسفل 1 سم واتجاه الصفحة )أفقي:Landscape) ) ثالث درجات(.**

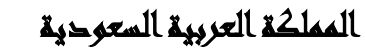

**إختبار عملي)14( windows7+word**

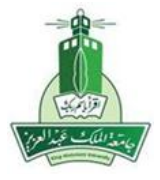

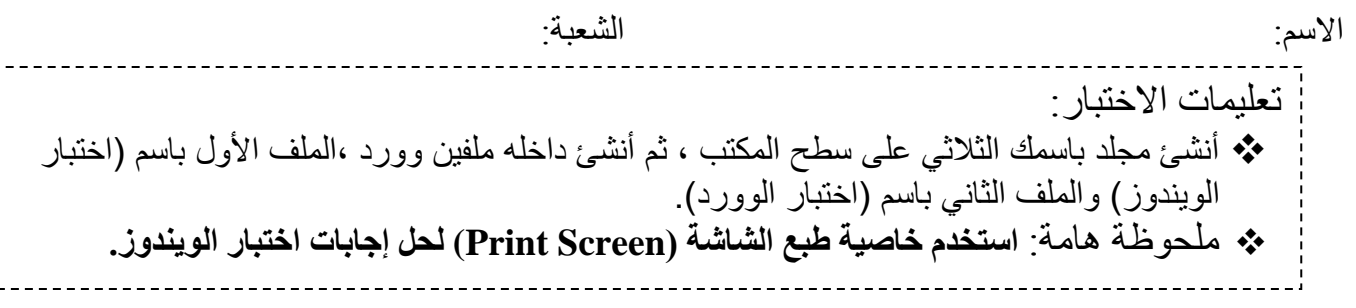

- السؤال الأول (Windows7):
- .1 خذ صورة لسطح المكتب ثم غَير خلفية سطح المكتب)Desktop)بحيث تظهر الصورة في وسط الشاشة. **)درجتان(**. .2 حدد ثالثة رموز متباعدة على القرص الصلب C.**( درجتان**(. .3 أعرض خصائص مجلد )اسمك الثالثي( **)درجتان(** .4 استخدم أداة البحث للبحث عن الملفات والمجلدات التي حجمها أقل من 1 ميجابايت. **)درجتان(.** .5 قم بإظهار رموز القرص الصلب C على شكل قائمة **)درجتان(.**

السؤال الثاني )Word):

- **وسائل التعرف على املصادر اإللكرتونية املتاحة على اإلنرتنت**-

- -**تمثل محركات البحث األداة األساس التي يستخدمها أعضاء هيئة التدريس في الوصول إلى المعلومات المتاحة على اإلنترنت، حيث يستخدمها 122 عضوا،ً بنسبة %21.8 من إجمالي أعضاء هيئة التدريس يليها تصفح المواقع بنسبة %12.22 ثم االتصاالت الشخصية بنسبة %26.41 ثم الندوات والمؤتمرات ثم الروابط ثم تتبع االستشهادات وأخيراً مجموعات المناقشة**

- **.1 أفتح ملف ورد جديد )إختبار وورد( وأدخل النص السابق )الموجود أعاله( بنفس التنسيق )العناوين بنط 18 والنص بنط 14 ونوع الخط Arabic Simplified ( ) ثالث درجات(.**
- **.2 أدرج رأس وتذييل)Footer and Header (للمستند بحيث يكون عنوان المستند وتاريخ اليوم في الرأس ورقمك الجامعي في التذييل) ثالث درجات(**
	- **.3 أضف حدود Borders للمستند بحيث يكون باللون األزرق والعرض pt 3 ( ثالث درجات(.**
	- **.4 أدرج شكل تلقائي ثم اكتب اسمك الثالثي داخله وانشئ ظل للشكل التلقائي. ) ثالث درجات(.**
		- **.1 أدرج ترقيم الصفحات بحيث تبدأ من 2 ) ثالث درجات(.**

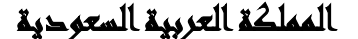

**إختبار عملي)15( windows7+word**

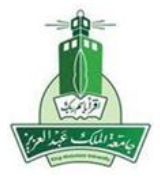

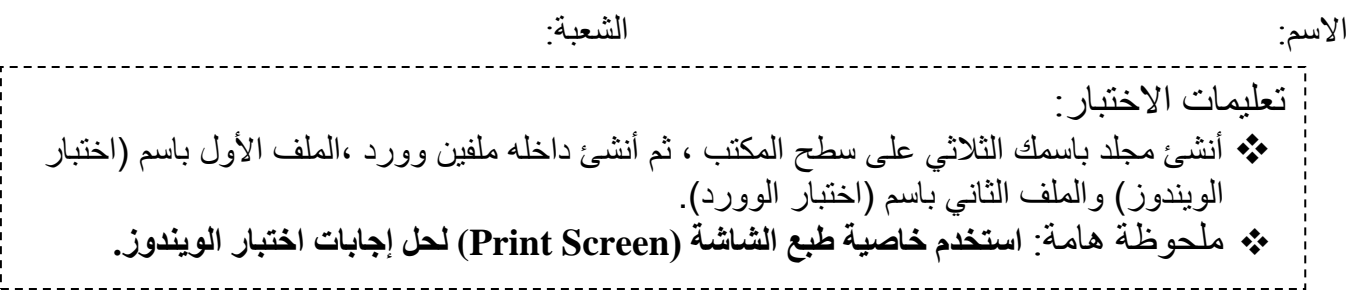

**-** السؤال األول )7Windows): .1 خذ صورة لسطح المكتب ثم غَير خلفية سطح المكتب)Desktop )ثم أضبط شاشة التوقف Screen( (Saverبحيث تكون شاشة اسمية واكتب بها ) بسم هللا الرحمن الرحيم( **)درجتان(.** .2 أنشئ مجلد باسم )الدوري األول( على سطح المكتب. **)درجتان(.** .3 أنشئ اختصار على سطح المكتب للمجلد **الدوري األول**. **)درجتان(.** .1 غير نظام األلوان )المظهر( إلى اللون األحمر. **)درجتان(.** .5 افتح القرص الصلب )C)واستخدم أداة البحث للبحث عن الملفات والمجلدات ذات الحجم اقل من 11 MB **)درجتان(.**

السؤال الثاني )Word):

االستشهاد بمصادر اإلنترنت-

لقد كشفت الدراسات عن تزايد ملحوظ في عدد ونسبة االستشهادات بمصادر اإلنترنت مما يدل على اتساع اإلفادة من مصادر الإنتر نت والاعتر اف بها في الأوساط العلمية ولكن ما زالت كثافة الاستشهاد بمصادر الإنتر نت أقل من كثافة الاستشهاد بالمصادر الورقية وهذا ما أكدته هذه الدر اسة

- **.1 أفتح ملف ورد جديد )إختبار وورد( وأدخل النص السابق )الموجود أعاله( بنفس التنسيق العناوين بنط 12 والنص والجدول بنط 14 ونوع الخط Arabic Simplified ( )ثالث درجات(.**
	- **.2 أنشئ تظليل للفقرة السابقة )** لقد كشفت الدراسات...........هذه الدراسة**( بلون رمادي. ) ثالث درجات(.**
	- **.3 اضبط هوامش المستند بحيث تكون 3سم أعلى وأسفل واتجاه الصفحة )أفقيLandscape: ( )ثالث درجات(.**
		- **.4 أحفظ هذا الملف على سطح المكتب باسم )مصادر االنترنت( كقالب Template Word ( ثالث درجات(.**
			- **.1 أضف حدود Borders للمستند بحيث يكون باللون األزرق والعرض pt 3 ( ثالث درجات(.**

**وزارة التعليم العالي جامعة الملك عبد العزيز**

**إختبار عملي)16( windows7+word**

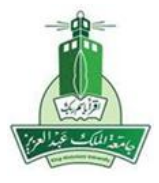

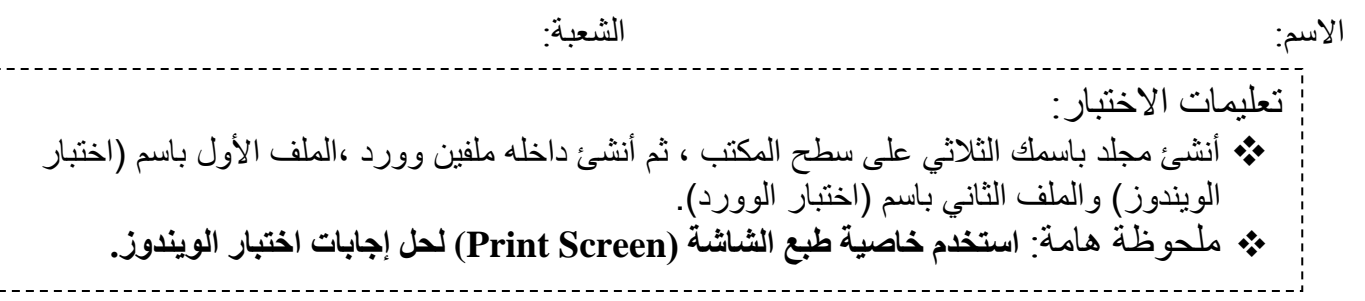

السؤال الأول (Windows7):

**.1** خذ صورة لسطح المكتب ثم غَير خلفية سطح المكتب)Desktop )ثم أضبط شاشة التوقف Screen( (Saverبحيث ) نص ثالثي األبعاد:Text D3 ) و تعمل بعد خمس دقائق **)درجتان(.** .2 حدد أربعة من الرموز المتباعدة داخل القرص الصلب C.**( درجتان(**. .3 انسخ المجلد **باسمك الثالثي** إلى المستندات والى سطح المكتب **)درجتان(**. .1 قم باظهار رموز القرص الصلب C على شكل **تفاصيل )درجتان(** .5 غير نظام األلوان ) Appearance )إلى اللون الفضي )Silver**(** ) **درجتان(**

-السؤال الثاني )Word):

كثافة الاستشهاد بمصادر الإنترنت (٢٠٠٣ ـ ٢٠٠٥)

| النسبة المئوية | عدد الاستشهادات | مصادر المعلومات |
|----------------|-----------------|-----------------|
| 9615,9         |                 | الكتب           |
| $96\land 0, 1$ | 80 V            | المجلات العلمية |

**.1 أنشئ جدول وقم بتنسيقه )حجم الخط , لون الخط , التعبئة , التظليل نمط %12.1( . ) ثالث درجات(.**

**.2 انسخ الجدول السابق إلى الصحة الثالثة ثم نسقه تنسيقا تلقائيا. ) ثالث درجات(.**

- **.3 أنشئ تظليل للصف األول بلون والعمود األول بلون مختلف وبقية الخاليا بلون أخر. ) ثالث درجات(.**
- **.4 أدرج شكل تلقائي في الصفحة الرابعة من المستند ثم اكتب اسمك الثالثي داخله وأستخدم تأثيرات الظل للشكل التلقائي. ) ثالث درجات(.**

**.5 اضبط هوامش المستند بحيث تكون 2سم أعلى و أسفل واتجاه الصفحة )أفقي:Landscape ( )ثالث درجات(.**